# Stappenplan aanleren RF of Bus thermostaat op de UMR2 regelaar

- WTH draadloze thermostaat RF Type D9380 / D9380a
- WTH Bus thermostaat Type D9386 / C820S1

## 1e tabblad in de UMR2 Configurator

Systeemtijd en Leerpuls tijd dienen dezelfde informatie weer te geven  $\rightarrow$  Doe het volgende:

- 1. Druk Update Tijd
- 2. Druk Start aanleren

Zijn deze ongelijk  $\rightarrow$  maak de UMR even spanningsloos en herhaal bovenstaande handelingen zodat deze informatie gelijk is.

## Druk op de rode knop "Configuratie opslaan"

Advanced  $\Box$ 

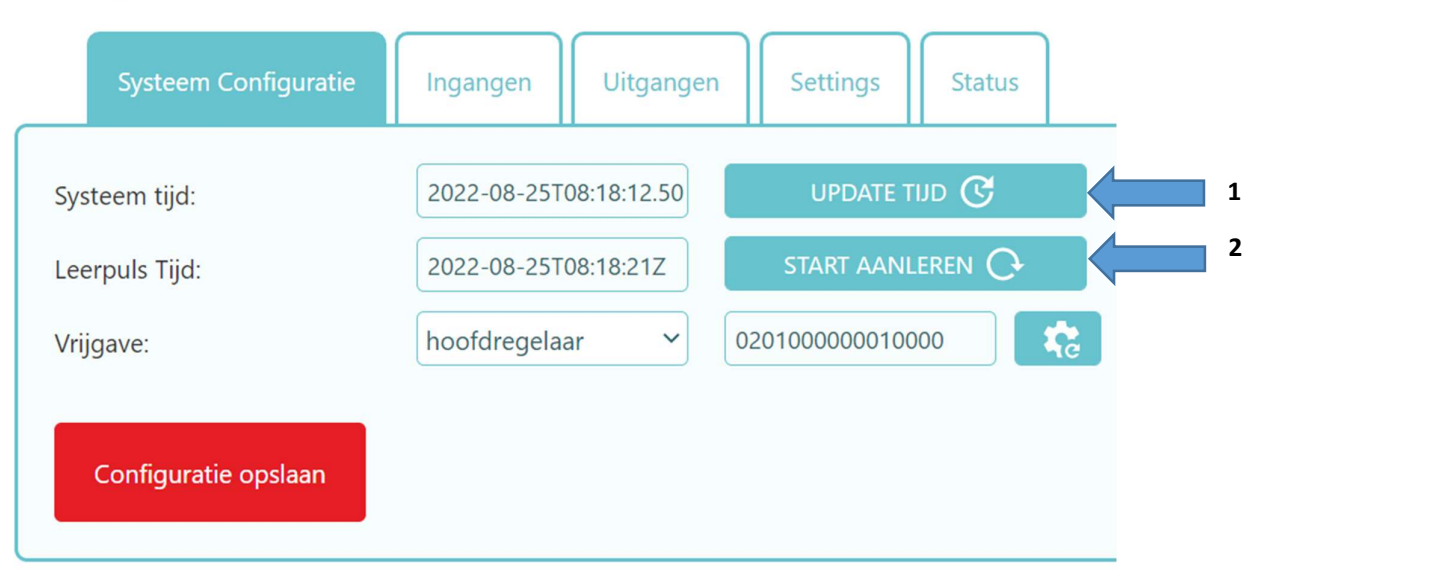

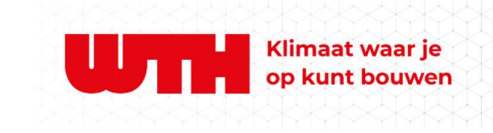

# 4e tabblad in de UMR2 Configurator > SETTINGS

Vink Advanced aan waarna de settings zichtbaar worden

#### Controleer de juiste Bus modus: (Pull down)

Dit kan zijn : UIT / D9386 Bus / C820S1 Bus Standaard instelling is D9386 Bus

# Controleer de juiste Draadloze modus: (Pull down)

Dit kan zijn : UIT / d9380 tot fw 2.3 / 2.6 Standaard instelling is d9380 (fw2.6)

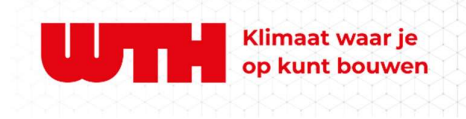

# Advanced **V**

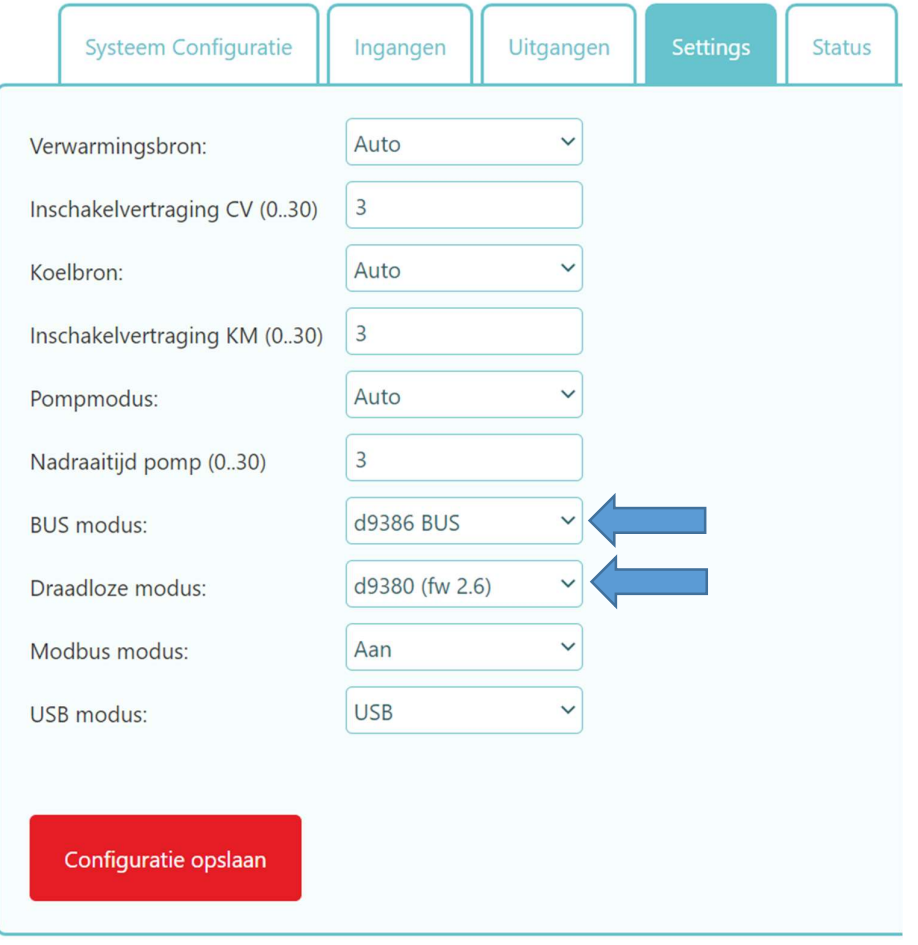

# 2e tabblad in de UMR2 Configurator > INGANGEN

- 1. Zorg dat de display van de thermostaat aan staat.
- 
- 2. Selecteer bij de thermostaat "X" wat voor thermostaat er aangeleerd dient te worden. **Pulldown**<br>3. Stel bij een RF thermostaat de frequentie offset in op de juiste waarde (zie lijstje standaard 310)
- 
- 5. Druk op het knopje rechts aan de zijkant van de thermostaat  $\rightarrow$  zend code
- 6. Druk op het tandwieltje
- 7. Druk op het Pulldown symbool
- 8. Nu wordt de code zichtbaar welke de thermostaat heeft verzonden. Zo niet  $\rightarrow$  druk op de rode herstel-wis toets 8
- 9. Druk op de Code om op te slaan
- 10. Druk op de rode knop "Configuratie opslaan"

Herhaal bovenstaande voor elke thermostaat welke je wilt aanleren per ingang

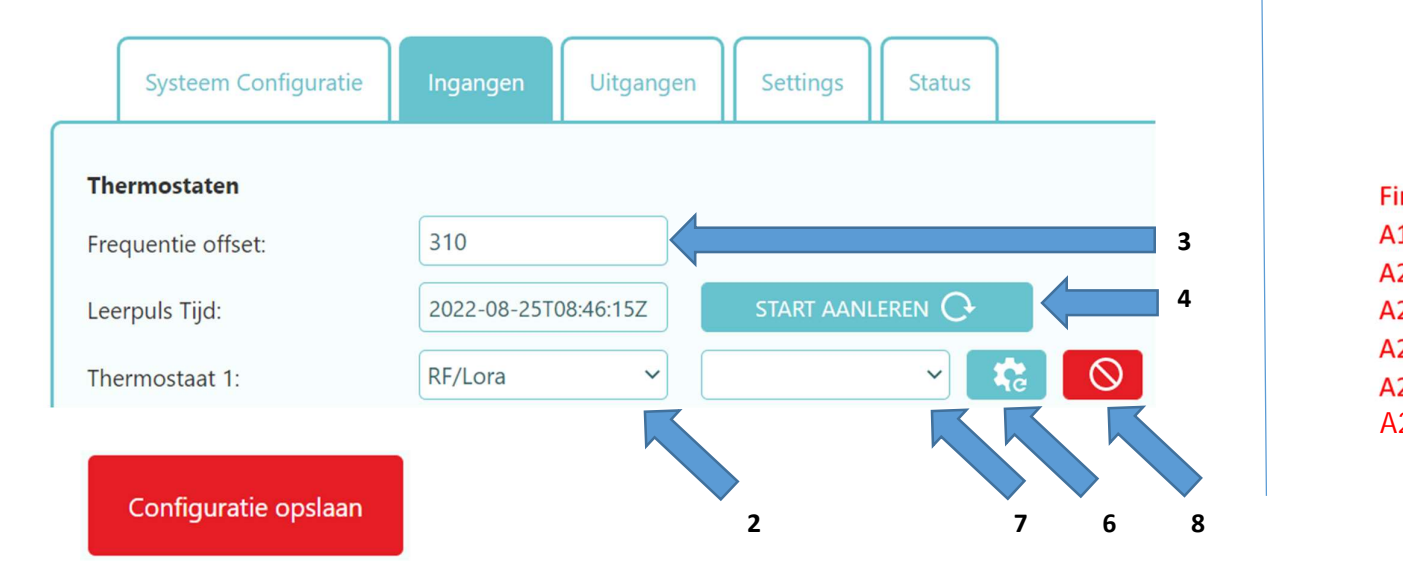

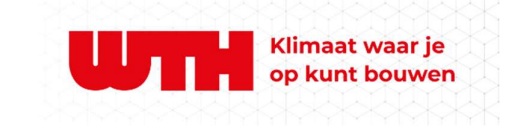

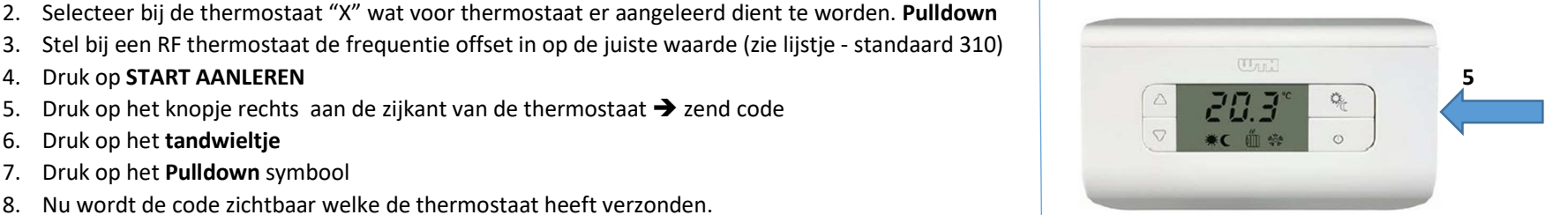

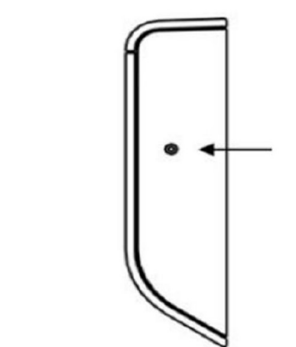

**Firmware versie D9380**  $A2.0 =$  offset 295  $A2.3 =$  offset 310  $A2.6 =$  offset 310 **A2.8 = offset 300**